[3G/4G](https://zhiliao.h3c.com/questions/catesDis/16)拨号 **[zhiliao\\_5ilsv](https://zhiliao.h3c.com/User/other/29727)** 2019-10-30 发表

问题描述 MSR路由器 USB 3G猫不识别问题处理方法 解决方法 MSR USB 3G猫不识别问题处理方法: 1、查看是否是我司路由器支持的modem 2、查看配置信息, 在user-interface tty下是否配置了modem both (此命令一定要配置, 否则不能识别 USB猫) 查看tty端口和接口关联方法: <MSR 5040>dis user-interface Idx Type Tx/Rx Modem Privi Auth Int 0 CON 0 9600 - 3 N - 13 TTY 13 9600 inout 0 N Cellular0/0 //如果为USB 3G猫,用的都是cellular 0/0接口 529 AUX 0 9600 - 0 P - 3、如果配置正确,还是不识别,确认客户USB 3G猫是否插入UIM卡,如下型号3G猫,如果没有插入 UIM卡,或者UIM卡欠费停机,也是无法识别的: 华为EC226、华为EC169、华为EC1260 4、确认同样的modem在PC机上可以识别,在路由器上无法识别,如果在PC上也无法识别,可能就是 3G猫的问题。 如果均不是以上问题引起,请提供如下信息: **信息搜集建议:** display cellular 0/0 all dis diag 请确认插入MSR900时, UIM卡是否插在MODEM里面。 1. 隐藏视图下打开调试开关: //由于信息较多建议使用telnet搜集 t d t m sys \_hi \_debu usb ho \_debu usb err 2. 插入EC1261,等待1分钟以上 3. 隐藏视图关闭调试开关 undo \_debu usb ho undo debu usb err 4. 隐藏视图,搜集以下display信息 举例: [MSR900-hidecmd]\_display usb information Available USB device(s): ============================================================ hc1 hc1#usb1 hc1#usb1#hub0 hc1#usb1#hub0#modem1 // 这个值作为下面的命令的device后面的参数。 hc1#usb1#hub0#modem1 hc1#usb1#hub0#modem1 hc1#usb1#hub0#modem1 [MSR900-hidecmd] 然后执行: [MSR900-hidecmd]\_display usb information device hc1#usb1#hub0#mmodem1 5. 将modem插在PC机上, 然后查看以下信息。

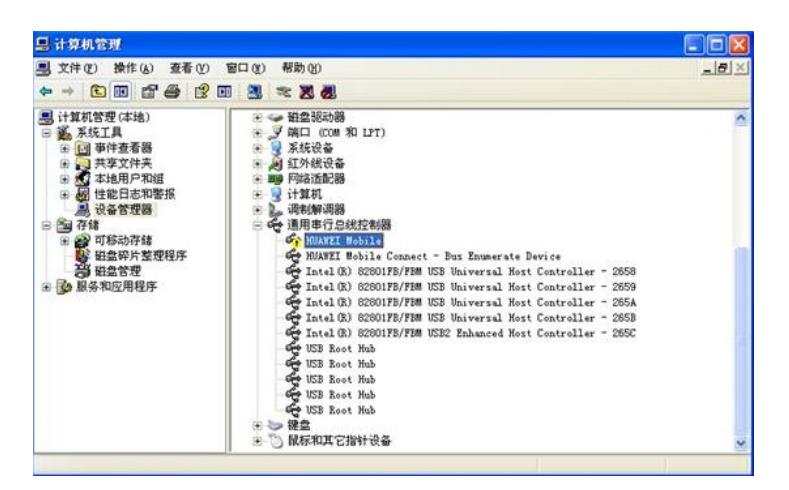

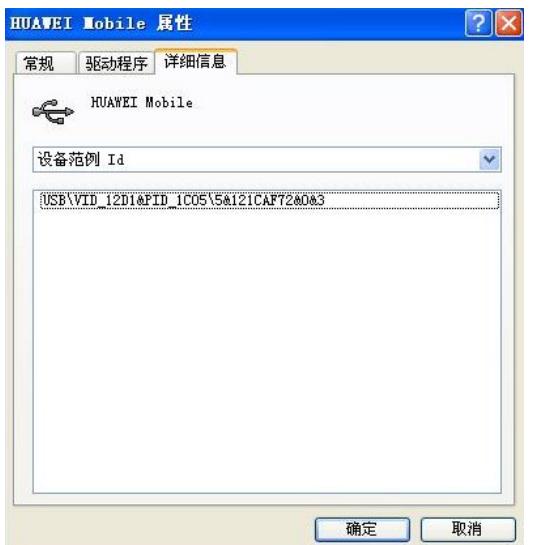